### Network "sniffing" packet capture and analysis

October 5, 2012

### Administrative – submittal instructions

- answer the lab assignment's 13 questions in numbered list form, in a Word document file.  $(13<sup>th</sup>$  response is to embed a screenshot graphic.)
- $\bullet$  email to csci530l@usc.edu
- exact subject title must be "snifflab"
- deadline is start of your lab session the following week
- reports not accepted (zero for lab) if
	- late
	- you did not attend the lab (except DEN or prior arrangement)
	- email subject title deviates

# Administrative – free week

- no lab next Wednesday nor Friday Oct 10 and 12
- no lecture next Friday Oct 12
- this lab performed Oct 17 and 19
- Next lecture Oct 19
- do your best on on midterm!

#### Calendar schedule

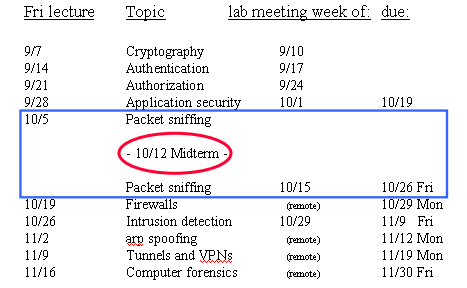

### DETER preparations

- coming soon
	- next lecture topic will be done on DETER
	- so will 3 of the 4 remaining thereafter
- you have an account
	- created a while ago
	- you received an advisory email at that time
- to-do for you if not already done
	- make profile changes requested per your advisory email
	- do the "get your feet wet" exercise, per web page
	- review https://education.deterlab.net/DETERintro/DETERintro.html#access

## DETER activity timing

- machine quotas in place for our whole class – software enforced by DETER
	- timed to match our assignment scchedule
- **formal reservation intervals in DETER's** schedule database per next slide
- assignments to be done during those intervals
- due dates per earlier slide or class web page

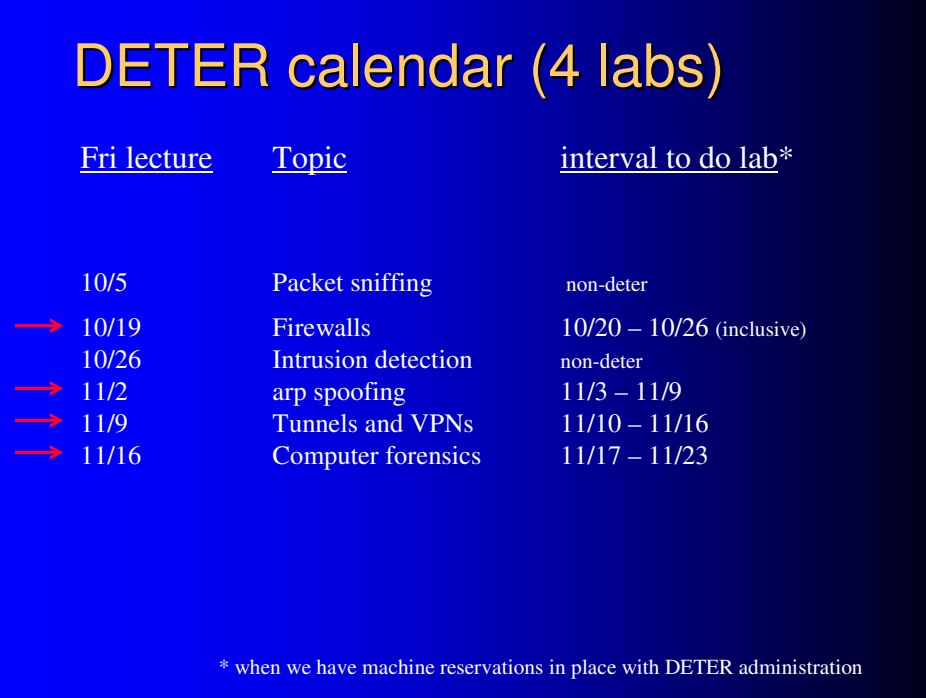

### Packet sniffer

- A tool that captures, interprets, and stores network packets for analysis
- also known as
	- network sniffer
	- network monitor
	- packet capture utility
	- protocol analyzer
- is intimately "network-y"

#### Sniffing in security context an introductory counterpoint

- conventional wisdom
	- "hacking" is emblematic of poplular security talk
	- and is all about the outside menace
	- popular conculsion: "security is about networks"

#### • reality

- the outside is there
	- but don't forget
- the inside too!! does "security" vanish when net cable unplugged?

## **Half of security unrelated to nets**

but Today's topic is the network category

- purely local dimensions
	- physical security
	- BIOS/bootloader security
	- filesystem permissions
	- execution jails
	- encrypted filesystems
	- etc
- network aspects
	- packet sniffing
	- remote backup and logging
	- port scanning
	- tunnels

### Wireshark product background

- principal author Gerald Combs
- original name "ethereal" (changed 2006, legal reasons)
- open source
- equivalent linux and Windows versions

# Related software

#### • pcap

- the underlying library
- pcap captures the packets
- Wireshark displays them (graphically)

#### $\bullet$  tcpdump

- rides on pcap like Wireshark
- displays what pcap captures (character mode)
- very widespread

#### • others

- tshark, character mode version in Wireshark's stable
- Network Monitor Microsoft
- snoop Sun Microsystems
- ettercap
- snort

#### netcat product background

- a "general purpose" client and server
- there's more than one (hobbit's, GNU's)
	- different authors
	- different features
	- different syntax
- $\bullet$  cryptcat
	- adds filestream en/de-cryption
- for you to generate something to send a server in this exercise

### ssh – secure shell

- creates an encrypted network conversation
- for you to compare with an unencrypted one in this exercise
- by capturing both

# Foundation concept: frames

- are what Wireshark is for capturing
- a.k.a. packets, datagrams, segments, protocol data units
- they come in nested groups

# Nesting / successive enveloping

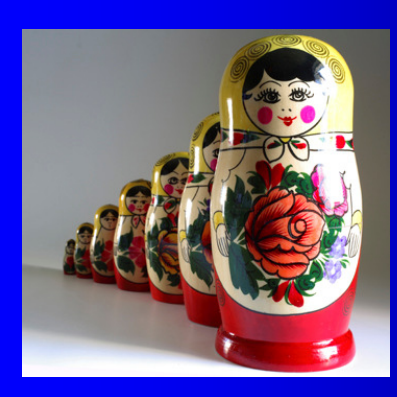

Russian laquer dolls

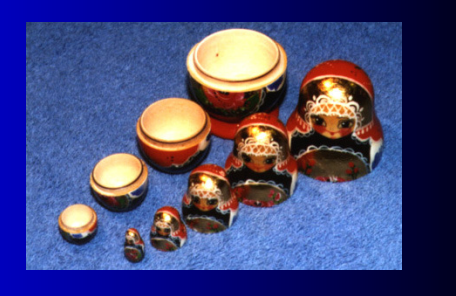

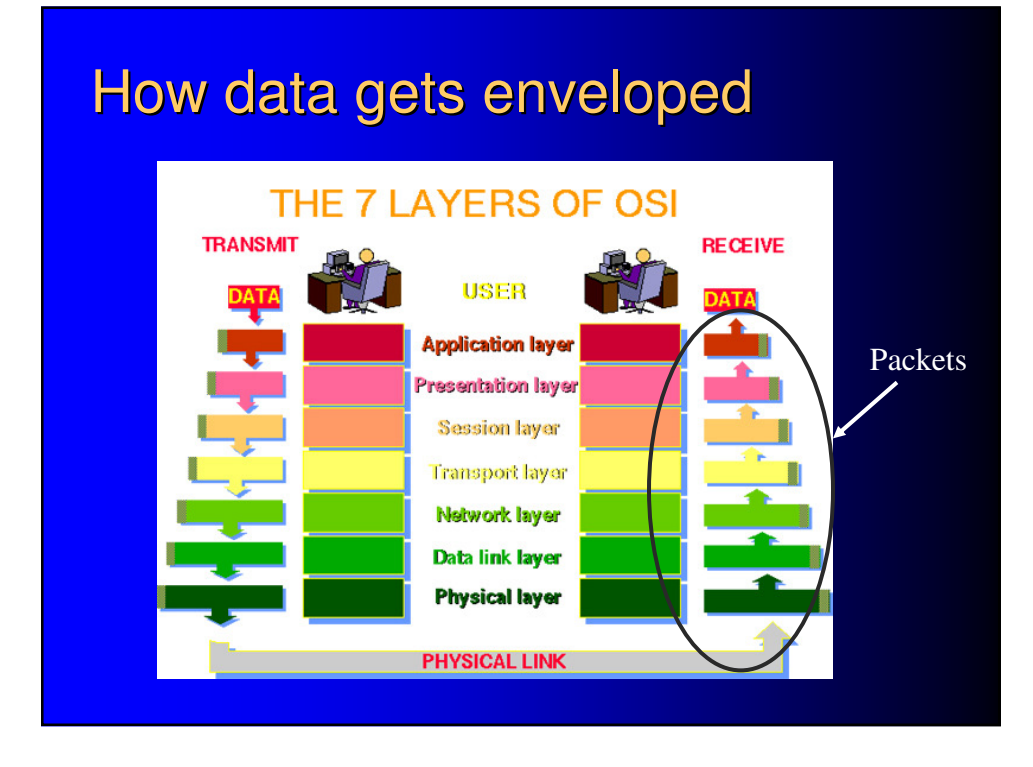

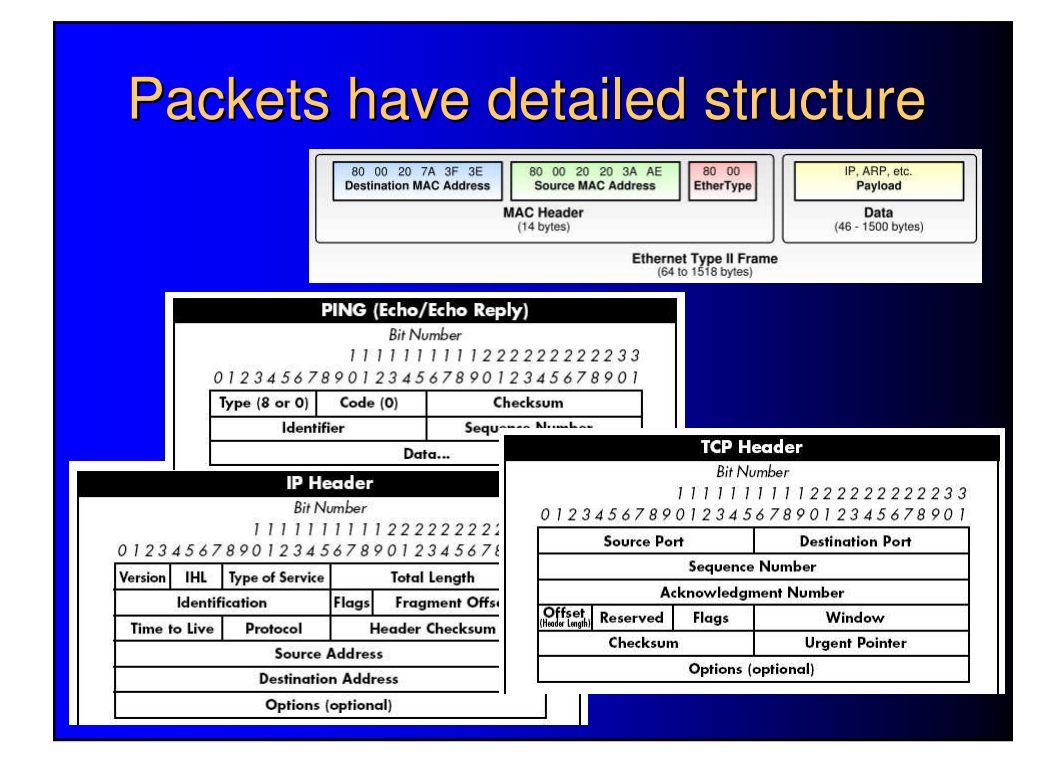

# Packets have detailed structure

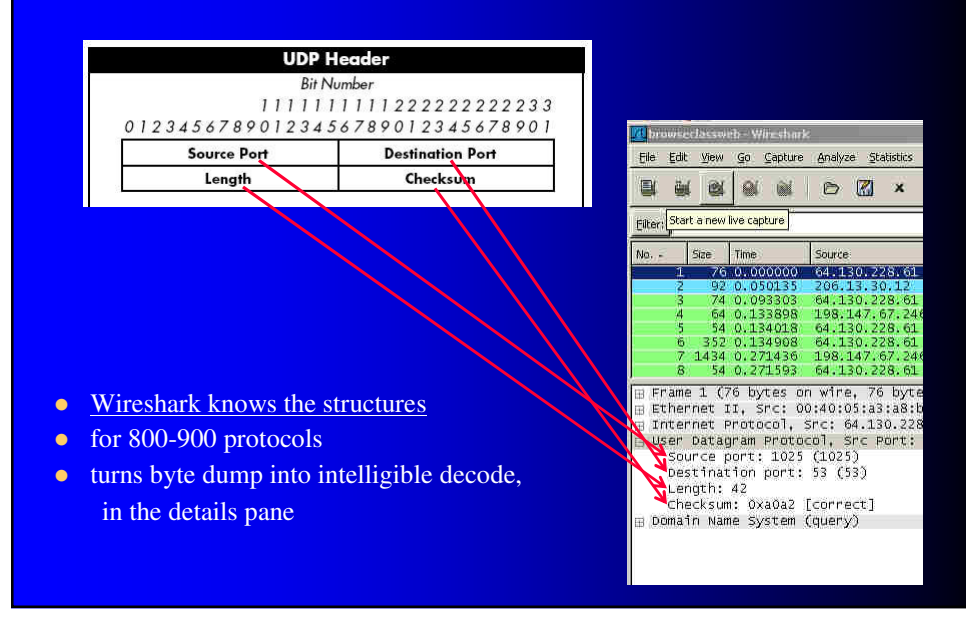

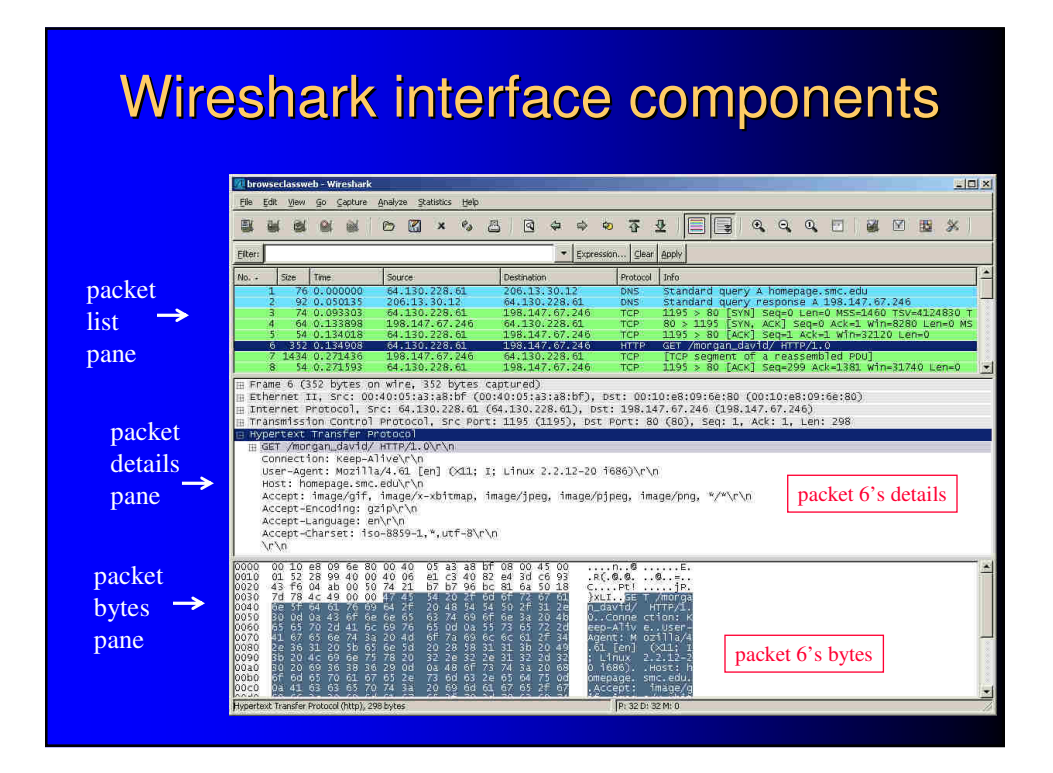

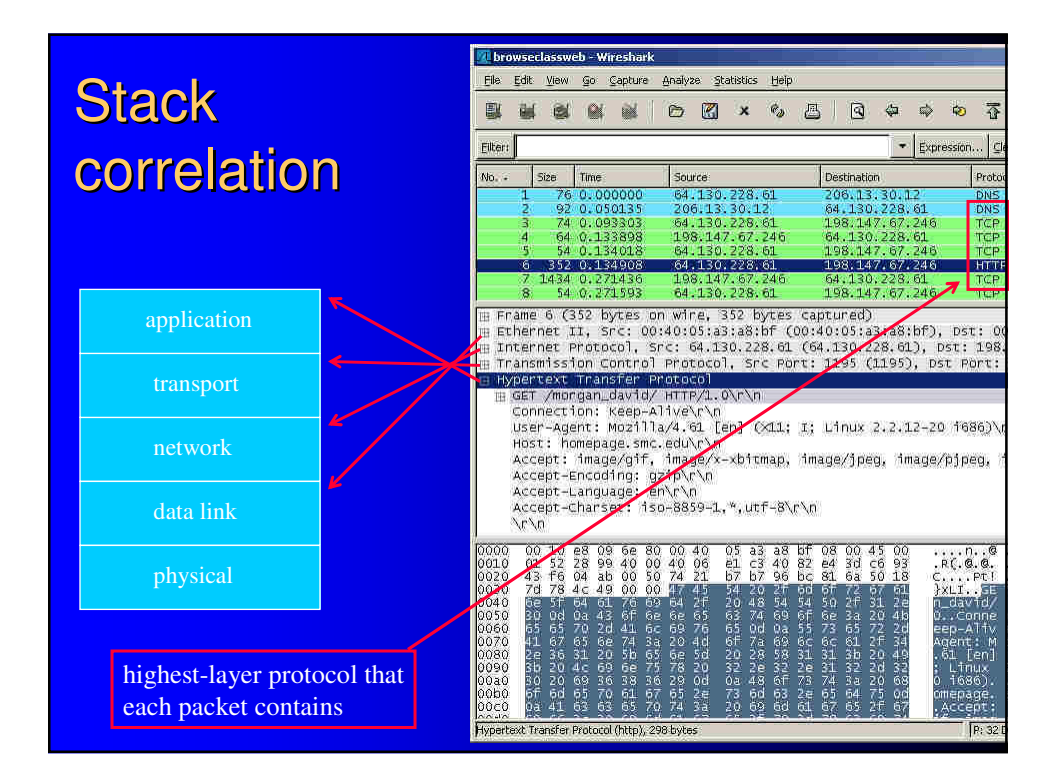

# Wireshark taps interfaces

- probe takes measurement "where it is"
- sees whatever is at the interface (e.g, NIC)
- sees nothing else
- does not see "what's on the network"
- limits value on host connected to a switch (versus a hub)

# It's 70<sup>o</sup> in L.A.

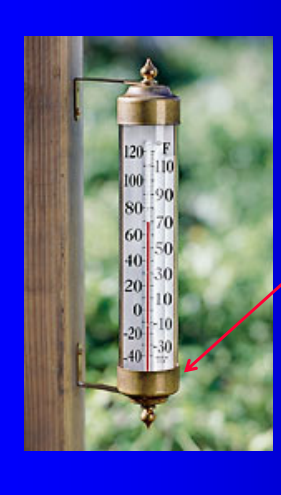

No, it's 70<sup>o</sup> *right here*

# There's a port scan on the network No, there's a port scan wire shark

具

鳳

*right here*

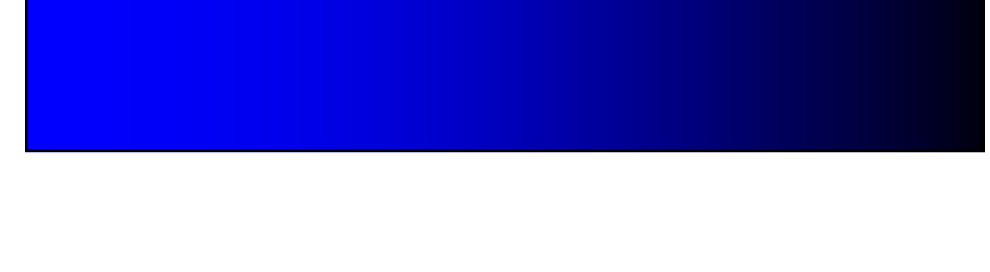

## Two what-to-capture restrictions

- Involuntary: can't capture what doesn't appear on the interface in the first place
- Voluntary: packet filter expressions

# Packet filter expressions using address primitives

- host 200.2.2.1
- src host 200.2.2.2
- o dst host 200.2.2.2
- $\bullet$  'ip[16]>=224'
- 'ip[2:2]>512'
- $\bullet$  'ether[0]&1=1'

# **Packet filter expressions using** protocol primitives

- $\bullet$  ip
- $\bullet$  tcp
- udp
- $\bullet$  icmp

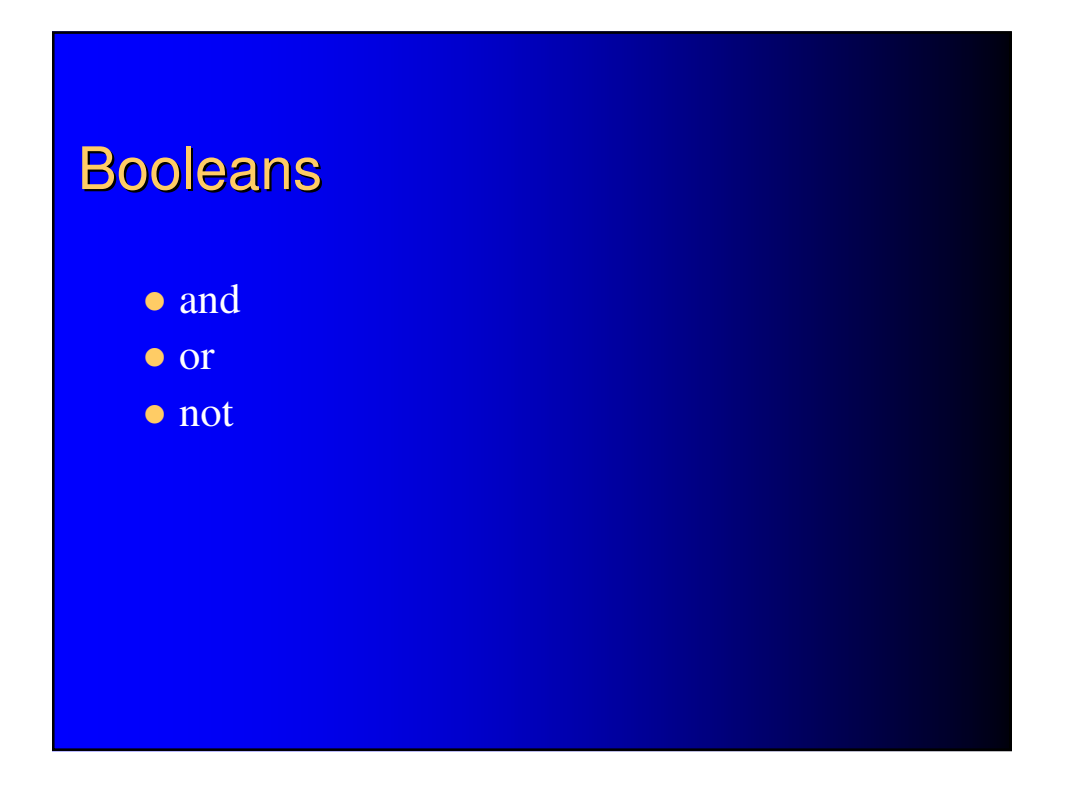

### 2 different filters, 2 different syntaxes

- capture filters (during capture)
	- shares same syntax as tcpdump uses
- display filters (after the fact)
	- Wireshark's own syntax
	- can auto-generate filter expression from model packet

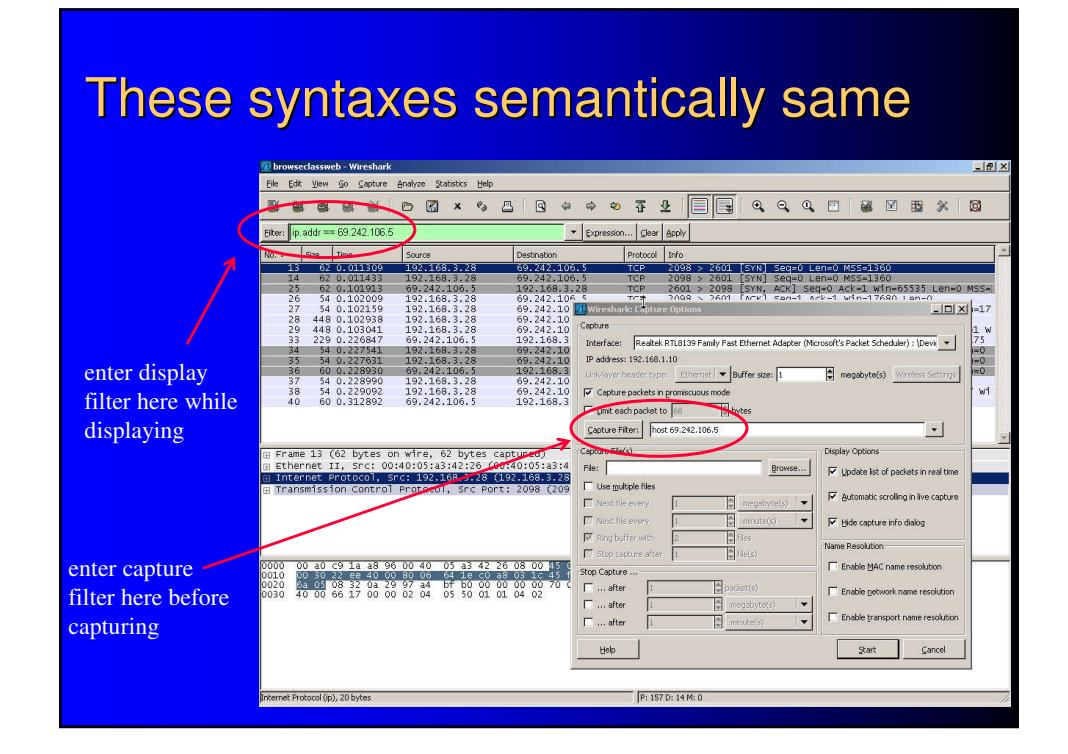

## If you want to see network traffic besides your own

- make sure NIC is in promiscuous mode
- operate in a network with a hub, not a switch – not your choice if you're not net admin
- use a switch with a management port that receives all traffic
- sniff by remote access on computers at other places in the network, save the capture to a file, transfer the file to Wireshark

# info

- http://www.wireshark.org/
- http://wiki.wireshark.org/
- "Packet Sniffing In a Switched Environment"
	- http://www.sans.org/reading\_room/whitepapers/networkdevs/244.php